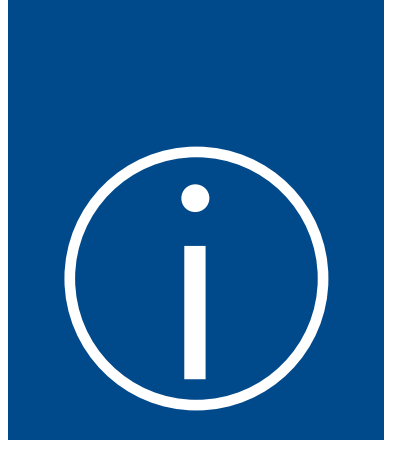

# Einleitung

Willkommen! Dieses Buch aus der Reihe *Schritt für Schritt* wurde so konzipiert, dass Sie es von vorne nach hinten lesen können, um den Einsatz von Microsoft Word 2016 zu erlernen. Sie erwerben so nach und nach neue Fertigkeiten und können am Ende des Buchs auch komplexe Aufgaben mit Word erledigen. Falls Sie es bevorzugen, können Sie auch gezielt nur ein bestimmtes Kapitel lesen, das sich mit dem Thema befasst, zu dem Sie Hilfe und Anleitungen benötigen. Die zahlreichen Anleitungen, die Sie in jedem Kapitel finden, sind kurz, prägnant und genau auf den Punkt. Sie geben Ihnen die Fakten an die Hand, die Sie brauchen, um eine bestimmte Aufgabe zu erledigen. Darüber hinaus finden Sie in jedem Kapitel informative, farbige Abbildungen, die die Vermittlung der Inhalte unterstützen.

#### Für wen ist dieses Buch

Sie können *Microsoft Word 2016 Schritt für Schritt* sowohl zum Erlernen der Software als auch als Nachschlagewerk verwenden. Es spielt keine Rolle, ob Sie Microsoft Office privat oder im beruflichen Umfeld einsetzen, um mit Word Dokumente zu erstellen und zu bearbeiten. Die Inhalte dieses Buchs wurden so konzipiert, dass sie sowohl für Leser geeignet sind, die bereits mit früheren Versionen von Word vertraut sind, als auch für diejenigen, die in Word 2016 zum ersten Mal mit dieser Software in Kontakt kommen.

## Der Schritt-für-Schritt-Ansatz

Die Themen, die im Buch behandelt werden, sind in fünf Teile untergliedert, wobei sich jeder Teil mit einem Bereich von Fertigkeiten beschäftigt, die Sie beim Umgang mit Word beherrschen sollten. In jedem Teil finden Sie mehrere Kapitel, die sich näher auf bestimmte Fertigkeiten konzentrieren. Und jedes Kapitel behandelt verschiedene Einzelthemen, in denen Methoden und Techniken aus dem jeweiligen Bereich erklärt werden. Jedes Einzelthema in den verschiedenen Kapiteln beginnt mit einer Einführung, an die sich ausführliche Schritt-für-Schritt-Anleitungen anschließen. Am Ende jedes Kapitels finden Sie mehrere Übungsaufgaben, die sich mit dem Wissen, das Sie im betreffenden Kapitel erworben haben, lösen lassen. Zum Durcharbeiten der Übungsaufgaben können Sie entweder die Übungsdateien, die Sie von der Website zum Buch herunterladen können, oder Ihre eigenen Dateien verwenden.

## Herunterladen der Übungsdateien

Bevor Sie die Übungsaufgaben in den einzelnen Kapiteln durcharbeiten, sollten Sie die Übungsdateien dieses Buchs auf Ihren Computer herunterladen. Sie finden diese unter *http:// www.dpunkt.de/word-2016-SFS* im Bereich »Online-Material«. Auf der Website finden Sie weitere Informationen.

**WICHTIG** Word 2016 steht auf der Website zum Buch nicht zum Download zur Verfügung. Sie müssen diese App installieren, bevor Sie die Anleitungen und Übungsaufgaben dieses Buchs durcharbeiten.

Sie können die Dateien öffnen, die als Ausgangspunkt für eine Übung dienen, und die veränderten Dateien am Ende der Übung speichern. Falls Sie die Übungsaufgaben zu einem späteren Zeitpunkt erneut durcharbeiten, können Sie die Originaldateien einfach ein weiteres Mal aus der heruntergeladenen Zip-Datei extrahieren.

**SIEHE AUCH** Wie Sie Dateien öffnen und speichern beschreibt der Abschnitt »Öffnen von  $\overline{\mathsf{Q}}$ Dokumenten und Bewegen in Dokumenten« in Kapitel 2, »Erstellen und Verwalten von Dokumenten«.

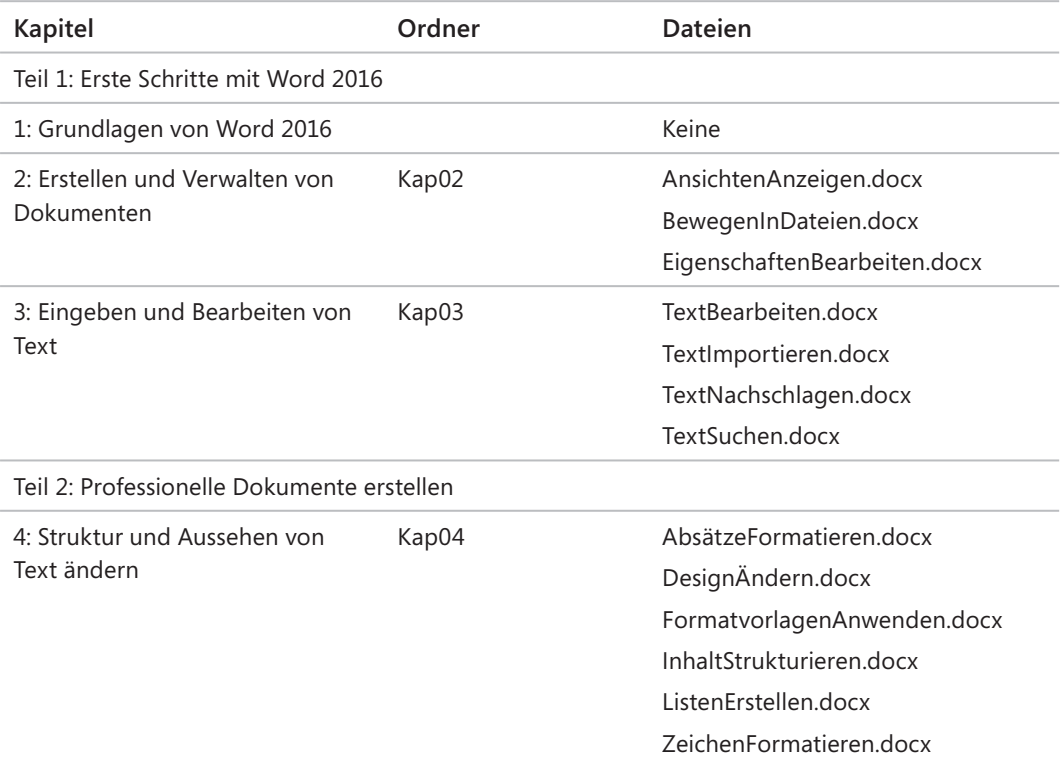

In der folgenden Tabelle sind alle Übungsdateien dieses Buchs aufgeführt:

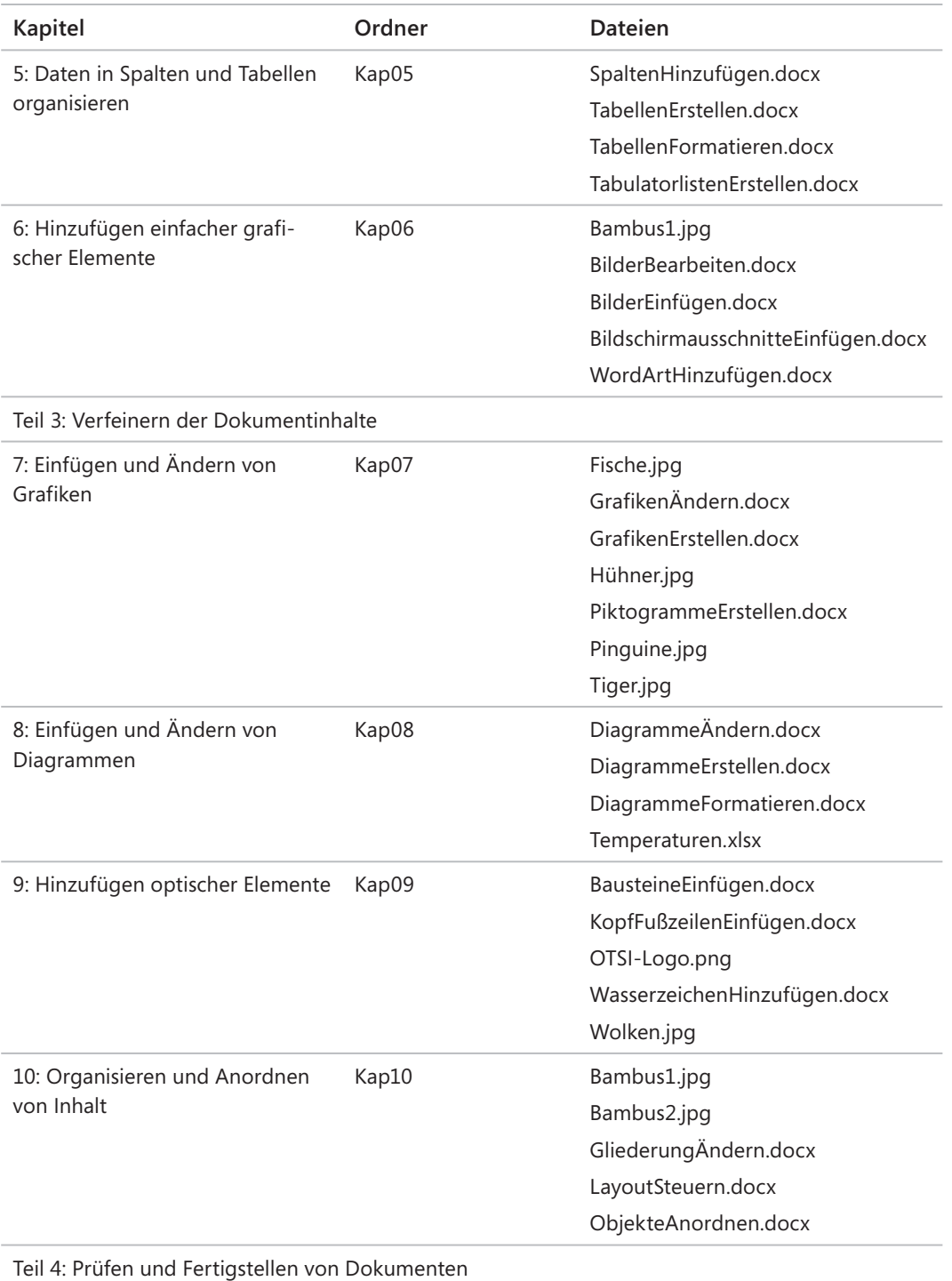

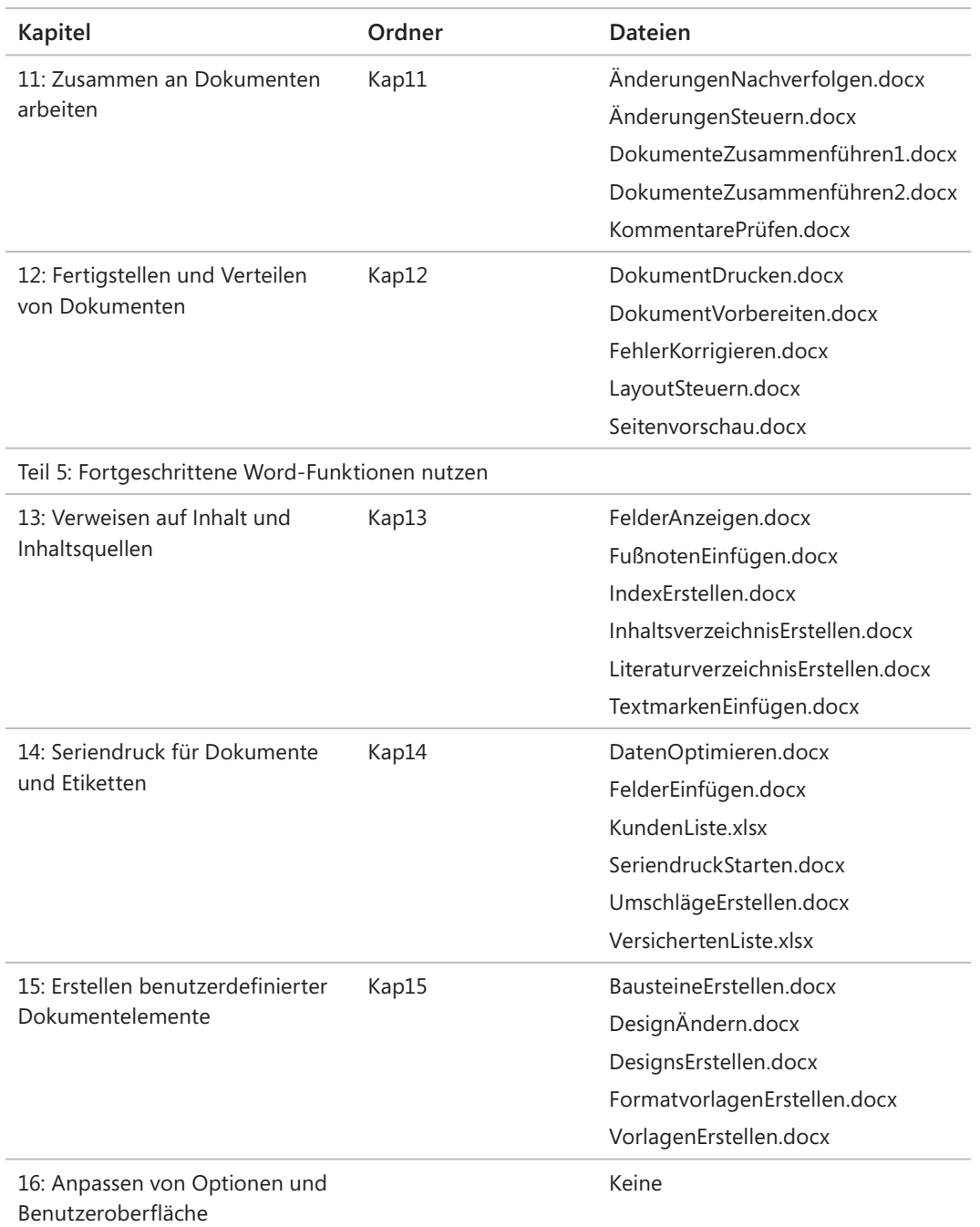

#### E-Book-Edition

Falls Sie die E-Book-Edition dieses Buchs lesen, stehen Ihnen folgende Möglichkeiten zur Verfügung:

- Volltextsuche
- Drucken
- Kopieren und einfügen

Sie können die E-Book-Edition dieses und anderer Bücher von Microsoft Press und dpunkt. verlag auf der Website *www.dpunkt.de* erwerben.

## Feedback und Support

Wir haben uns sehr um die Richtigkeit der in diesem Buch enthaltenen Informationen bemüht. Fehler, die seit der Veröffentlichung bekannt geworden sind, werden auf der Microsoft Press-Website (in englischer Sprache) aufgelistet: *http://aka.ms/Word2016SBS/errata*.

Sollten Sie einen Fehler finden, der noch nicht aufgeführt ist, würden wir uns freuen, wenn Sie uns auf der gleichen Seite darüber informieren (in englischer Sprache).

Mit Anmerkungen, Fragen oder Verbesserungsvorschlägen zu diesem Buch können Sie sich aber auch an den dpunkt.verlag wenden: *hallo@dpunkt.de*.

Bitte beachten Sie, dass über unsere E-Mail-Adresse kein Software-Support angeboten wird.

Für Supportinformationen bezüglich der hier im Buch beschriebenen Microsoft-Produkte besuchen Sie bitte die Microsoft-Website: *http://support.microsoft.com*.